## 장학금 관련 계좌번호 등록 방법

1. 원스톱서비스(로그인) - 학생지원 – ① 장학금/대출금수혜내역조회 - 장학금지급계좌 ②계좌검색

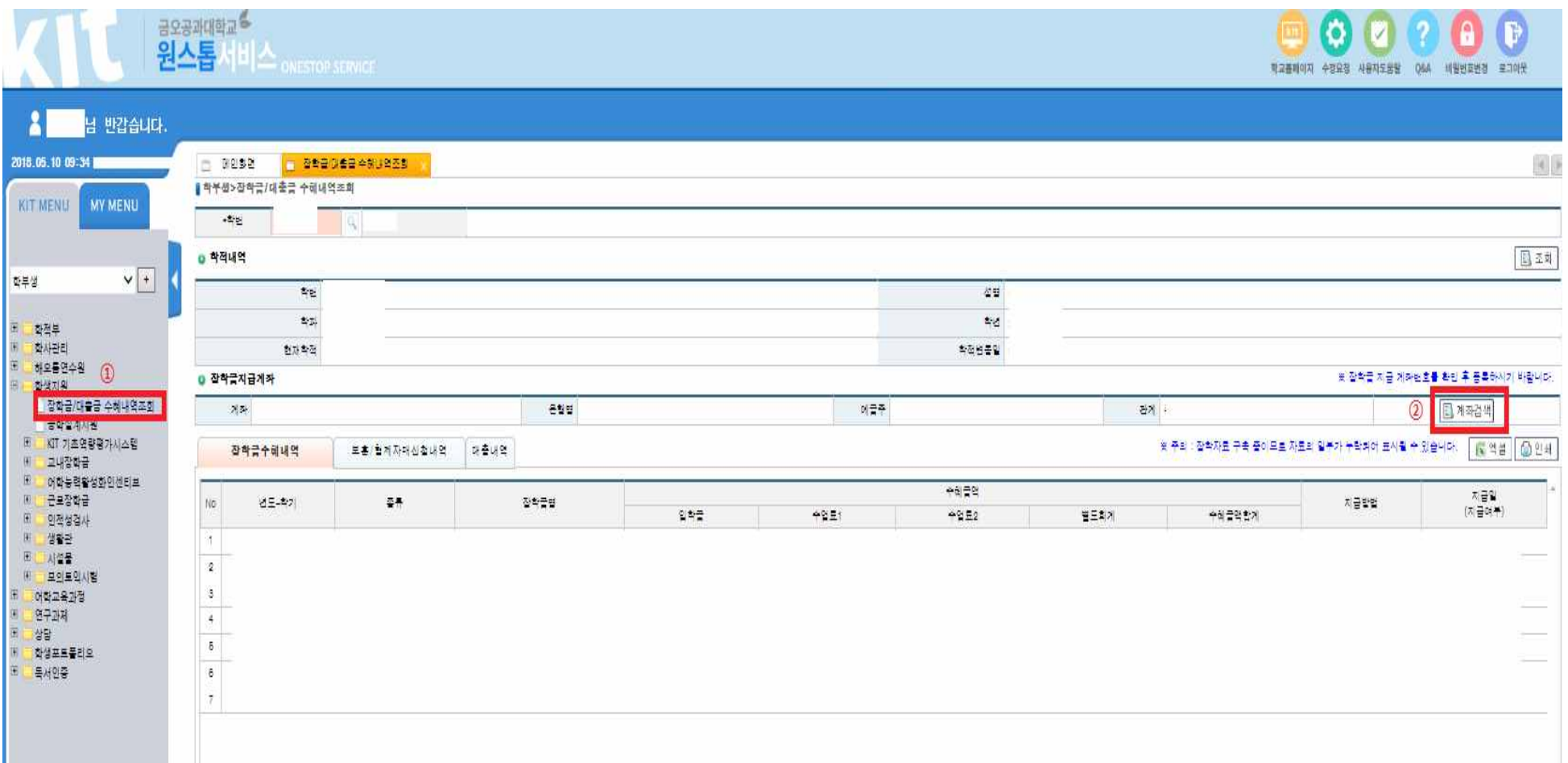

(팝업이 뜨면) ③조회 - ④추가 – ⑤계좌번호, 금융기관 등 입력(반드시 본인계좌 등록) - ⑥저장 – ⑦입 력한 계좌 앞 체크박스 체크 - ⑧추가 - ⑨상태에 '+' 가 보이면 ⑩저장 - ⑪ 확인 "완료"

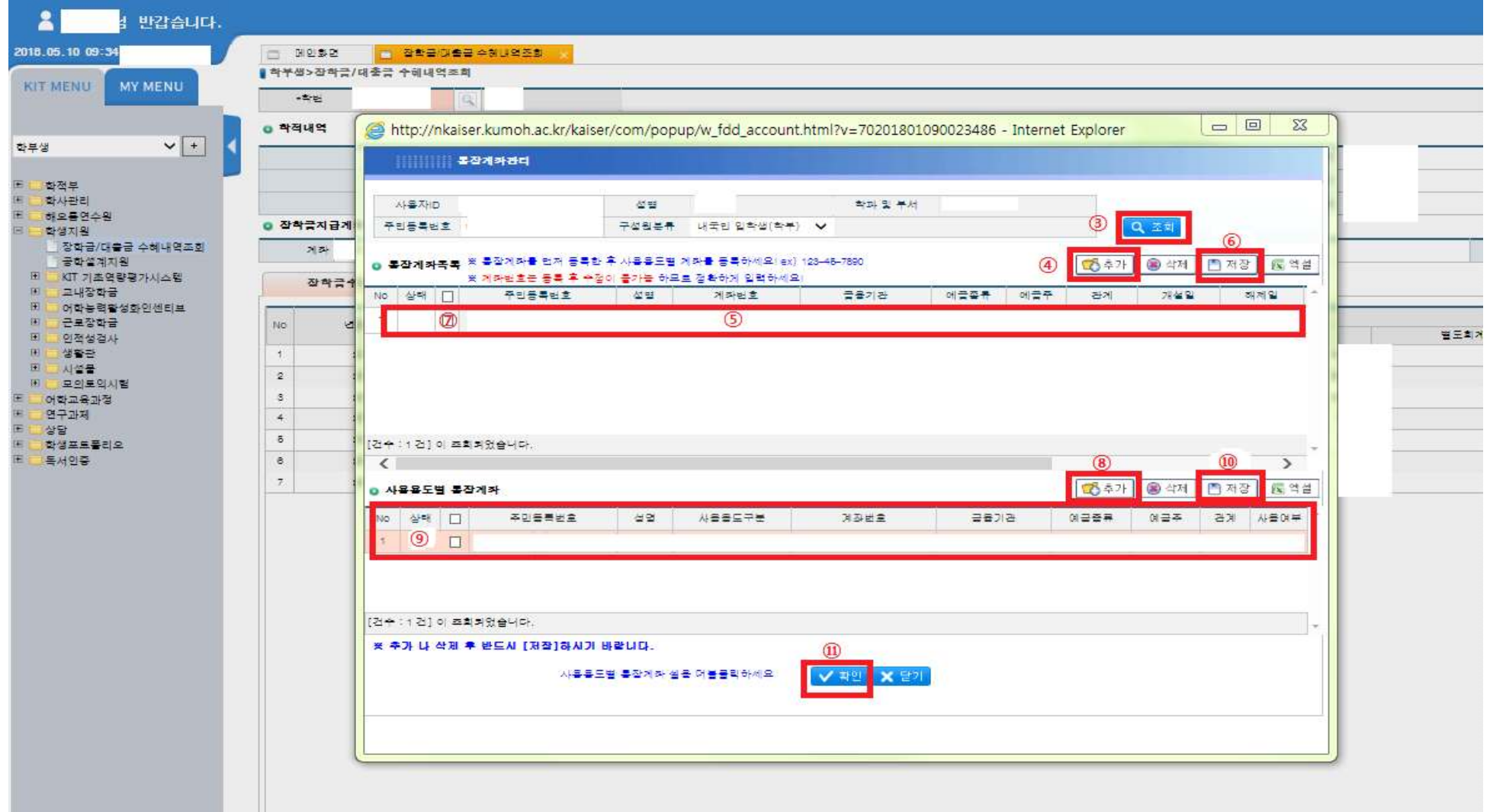